#### HANMAN FIT LIMITED (Formerly Known as POWERHOUSE GYM & WELLNESS LIMITED) 702 CONCORD CHS LTD..JVPD SCHEME PLOT NO.I NEAR SHIV SAGAR HOTEL.N.S.ROAD VILE PARLE [W] MUMBAIMII 400056 IN CIN: L§5190MH2013PLC2403 11, Website: www.hanman.fit, Email ID: hanmancs27@gmail.com

## NOTICE TO THE MEMBERS

NOTICE is hereby given that the Ninth Annual General Meeting of the Members of Hanman Fit Limited will be held on Saturday, September 30, 2023 at 11.30 am. at the Registered Office of the Company at 702, Concord CHS, N.§ Road No 10, JVPD Scheme, Juhu, Mumbai 400049 to transact the following business:

#### ORDINARY BUSINESS:

1. To Consider and adopt:

To consider and if thought fit to pass with or without modification(s) the following resolution as an Ordinary Resolution

RESOLVED THAT the Audited Balance Sheet & Profit & statement of Profit and Loss Account and Cash Flow Statement for the financial year ended March 31, 2023 along with the Auditor's Report and the Directors' Report as circulated to the shareholders and laid before the meeting, be received, considered and adopted.

2. To appoint a Director in place of Mr. AKSHAT GUPTA (DIN: 02265121) who retires by rotation. The Board, subject to the consent of shareholders, proposes to Appoint Mr. Divesh Koli (DIN: 06620482) as the director of the company.

3. To appoint a Director in place of Mr. ANKUSH GUPTA (DIN: 02265108) who retires by rotation. The Board, subject to the consent of shareholders, proposes to Appoint Mr. Shailendra Sawant (DIN:10306962) as the director of the company.

Mumbai

### 4. To transact any other business.

By Order of the Board of Directors For Hanman Fit Limited

Akshat Gupta Managing Director (DIN: 02265121)

Place: Mumbai Date: 04/09/2023

Registered Office:

702, Concord C.H.S, JVPD Scheme, N. S. Road. NO.10, Juhu, Mumbai — 400049 CIN: L85190MH2013PLC240311 E-mail Address: hanmancs27@gmail.com Website: www.hanman.fit

# HANMAN FIT LIMITED<br>(Formerly Known as POWERHOUSE GYM & WELLNESS LIMITED)<br>702 CONCORD CHS LTD..JVPD SCHEME PLOT NO.1 NEAR SHIV SAGAR HOTEL, N.S.ROAD VILE PARLE [W] MUMBAI, MH 400056 IN<br>CIN: L85190MH2013PLC240311, Website: www.hanman.fit,<br>Email 1D: hanmancs27@gmail.com

<u>REGISTER OF A CONSTRUCTION OF A CONSTRUCTION OF A CONSTRUCTION OF A CONSTRUCTION OF A CONSTRUCTION OF A CONSTRUCTION OF A CONSTRUCTION OF A CONSTRUCTION OF A CONSTRUCTION OF A CONSTRUCTION OF A CONSTRUCTION OF A CONSTRUCT</u>

#### NOTES:

- 1. A MEMBER ENTITLED TO ATTEND AND VOTE AT THE MEETING IS ENTITLED TO APPOINT A PROXY TO ATTEND AND VOTE INSTEAD OF HIMSELF/HERSELF. SUCH A PROXY NEED NOT BE A MEMBER OF THE COMPANY. THE PROXY IN ORDER TO BE EFFECTIVE MUST BE DEPOSITED AT THE REGISTERED OFFICE OF THE COMPANY NOT LESS THAN 48 HOURS BEFORE THE COMMENCEMENT OF THE MEETING, FURTHER ANY MEMBER HAS ANY OBJECTION OF CONDUCTING AGM AT PHYSICAL MODE THE SAME SHALL BE REPORTED MAXIMUM BY 20™ SEPTEMBER 2023.
- 2. A person can act as a proxy on behalf of Members not exceeding fifty (50) in number and holding in the aggregate not more than ten percent of the total share capital of the Company carrying voting rights. A Member holding more than ten percent of the total share capital of the Company carrying voting rights may appoint a single person as a proxy and such person shall not act as proxy for any other person or shareholder.
- 3 Members are requested to bring their attendance slips duly completed and signed mentioning therein details of their DP ID and Client ID/ Folio No.
- 4. In case of joint holders attending the Meeting, only such joint holder who is higher in the order of names will be entitled to vote at the Meeting.
- 5. Relevant documents referred to in the accompanying Notice is open for inspection by the Members at the Company's Registered Office on all working days of the Company. during business hours upto the date of the Meeting.
- 6. Corporate Members intending to send their authorized representatives to attend the Meeting pursuant to Section 113 of the Companies Act, 2013 are requested to send to the Company, a certified copy of the relevant Board Resolution together with their respective specimen signatures authorizing their representative(s) to attend and vote on their behalf at the Meeting.
- 7. Members seeking any information with regard to the Accounts are requested to write to the Company at an early date, so as to enable the Management to keep the information ready at the meeting.

The members are requested to get their shares dematerialized. The company's ISIN Code INE982Q01017.

The Ministry of Corporate Affairs has taken a "Green Initiative in the Corporate 8. Governance" by allowing paperless compliances by the companies and has issued circulars stating that service of notice/documents including Annual Report can be sent by e-mail 10 its Members. To support this green initiative of the Government in full measure, Members are requested to register their e-mail addresses in respect of

#### HANMAN FIT LIMITED (Formerly Known as POWERHOUSE GYM & WELLNESS LIMITED) 702 CONCORD CHS LTD.,JVPD SCHEME PLOT NO.1 NEAR SHIV SAGAR HOTEL,N.S.ROAD VILE PARLE [W] MUMBAI,MH 400056 IN CIN: L85190MH2013PLC240311, Website: www.hanman.fit, Email ID: hanmancs27@gmail.com

electronic holdings with the Depository through their concerned Depository Participants. Members who hold shares in physical form are requested to send their email address to the following: hanmancs27@gmail.com

The Notice of the Annual General Meeting along with the Annual Report 2022-23 is being sent by electronic mode to those Members whose e-mail addresses are registered with the Company/Depositories, unless any Member has requested for a physical copy of the same. For Members who have not registered their e-mail addresses, physical copies are being sent by the permitted mode.

- 9. The Securities and Exchange Board of India (SEBI) has mandated the submission of Permanent Account Number (PAN) by every participant in the securities market. Members holding shares in electronic form are, therefore, requested to submit their PAN to the Depository Participants with whom they maintain their demat accounts. Members holding shares in physical form should submit their PAN to the Company.
- 10. Members holding shares in single name and in physical form are advised to make a nomination in respect of their shareholding in the Company and those Members who hold shares singly in dematerialized form are advised to make a nomination through their Depository Participants.
- 11. The Company is pleased to offer e-Voting facility for its Members to enable them to cast their Votes electronically.

The procedure and instructions for the same are as follows:

The way to vote electronically on NSDL e-Voting system consists of "Two Steps" which are mentioned below:

Step 1 : Log-in to NSDL e-Voting system at https://www.evoting.nsdl.com/ Step 2 : Cast your vote electronically on NSDL e-Voting system.

#### HANMAN FIT LIMITED (Formerly Known as POWERHOUSE GYM & WELLNESS LIMITED) 702 CONCORD CHS LTD..JVPD SCHEME PLOT NO.1 NEAR SHIV SAGAR HOTEL,N.S.ROAD VILE PARLE [W] MUMBAI,MH 400056 IN CIN: L85190MH2013PLC240311, Website: www.hanman.fit, Email 1D: hanmancs27@gmail.com

## THE INSTRUCTIONS FOR MEMBERS FOR REMOTE E-VOTING ARE AS UNDER:-

The remote e-voting period begins on Wednesday 27<sup>th</sup> September, 2023 at 9:00 A.M. and ends on Friday, 29th September 2023 at 5:00 P.M. The remote e-voting module shall be disabled by NSDL for voting thereafter. The Members, whose names appear in the Register of Members / Beneficial Owners as on the record date (cut-off date) i.e. 23rd September, 2023, may cast their vote electronically. The voting right of shareholders shall be in proportion to their share in the paid-up equity share capital of the Company as on the cut-off date, being 23<sup>rd</sup> September, 2023.

#### How do I vote electronically using NSDL e-Voting system?

The way to vote electronically on NSDL e-Voling system consists of "Two Steps" which are mentioned below:

#### Step 1: Access to NSDL e-Voting system

## A) Login method for e-Voting for Individual shareholders holding securities in demat mode

In terms of SEBI circular dated December 9, 2020 on e-Voting facility provided by Listed Companies. Individual shareholders holding securities in demat mode are allowed to vote through their demat account maintained with Depositories and Depository Participants. Shareholders are advised to update their mobile number and email Id in their demat accounts in order to access e-Voting facility.

Login method for Individual shareholders holding securities in demat mode is given below:

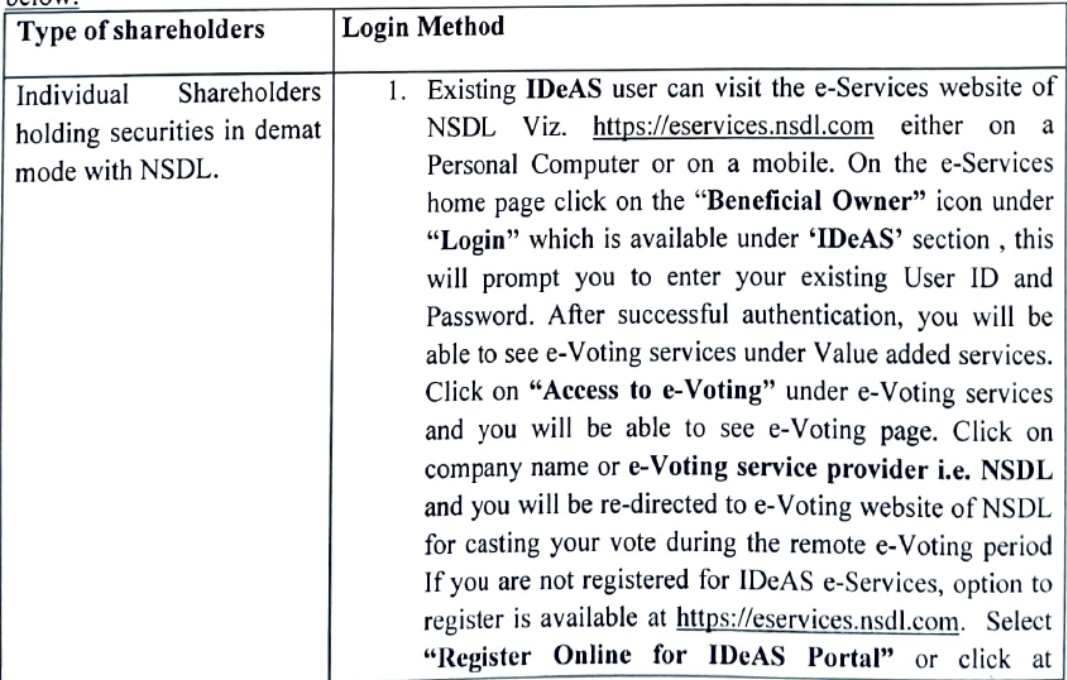

## HANMAN FIT LIMITED (Formerly Known as POWERHOUSE GYM & WELLNESS LIMITED)<br>702 CONCORD CHS LTD.,JVPD SCHEME PLOT NO.1 NEAR SHIV SAGAR HOTEL,\N.S.ROAD VILE PARLE [W] MUMBAI,MH 400056 IN CIN: L85190MH2013PLC240311, Website: www.hanman.fit, Email ID: hanmancs27@gmail.com

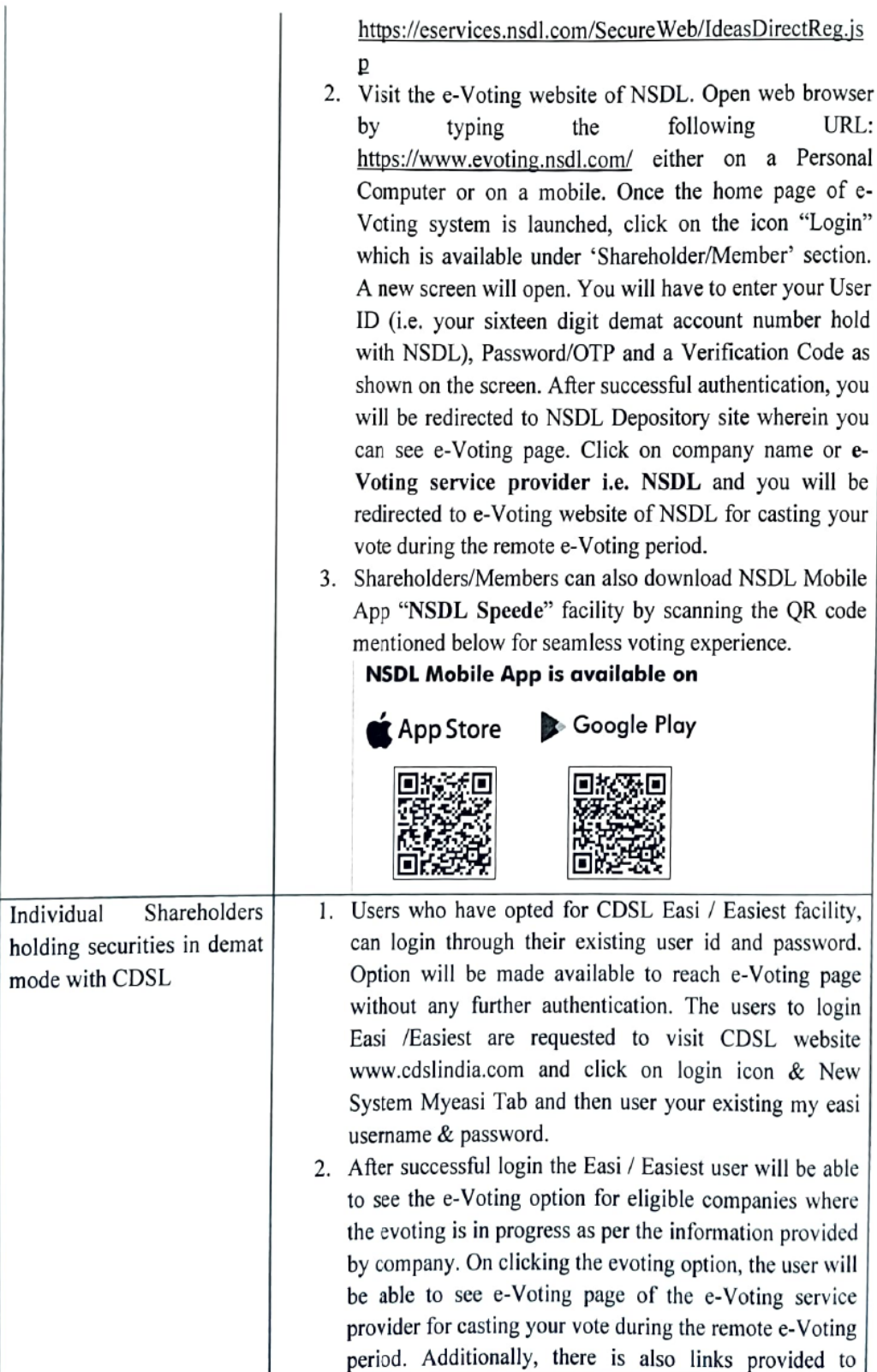

#### HANMAN FIT LIMITED (Formerly Known as POWERHOUSE GYM & WELLNESS LIMITED) 702 CONCORD CHS LTD.,JVPD SCHEME PLOT NO.1 NEAR SHIV SAGAR HOTEL, N.S.ROAD VILE PARLE [W] MUMBAI, MH 400056 IN CIN: L85190MH2013PLC2403 11, Website: www.hanman. fit, Email ID: hanmancs27@gmail.com

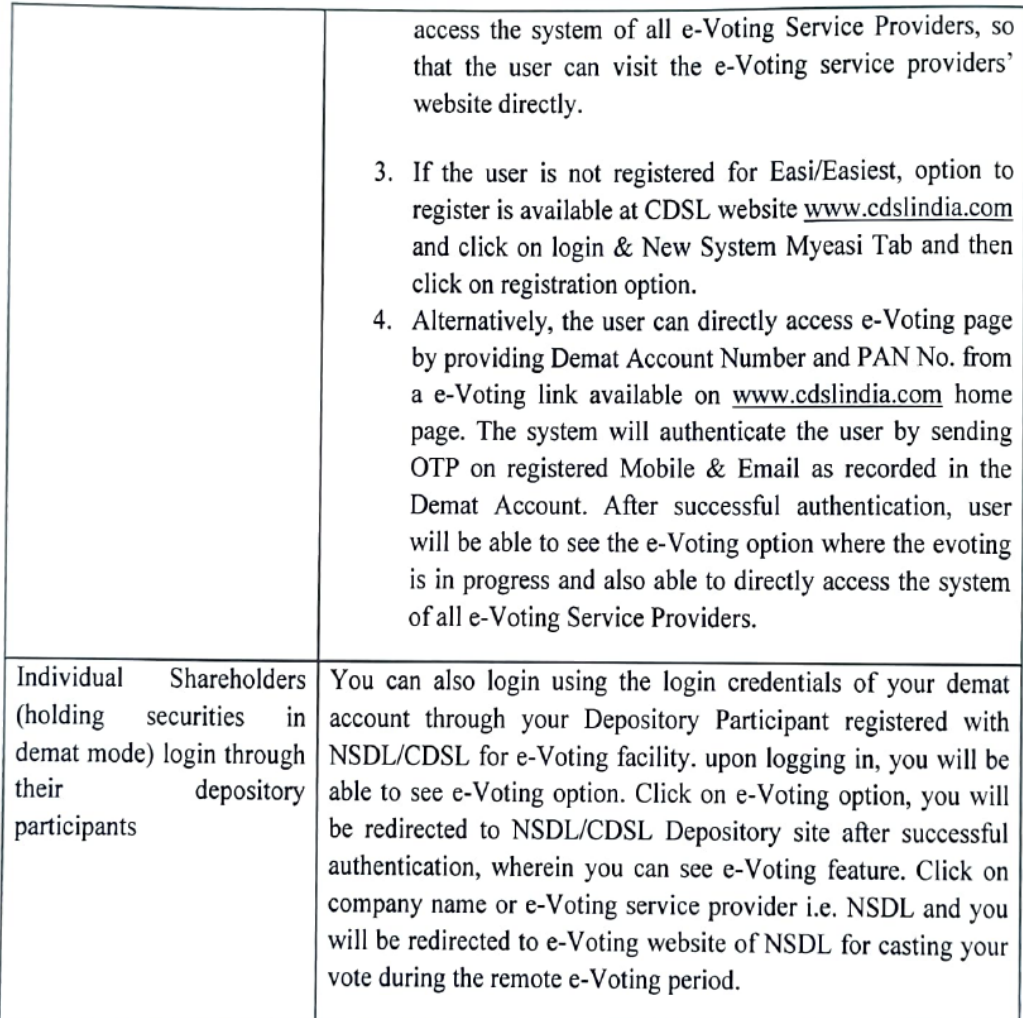

Important note: Members who are unable to retrieve User [D/ Password are advised to use Forget User 1D and Forget Password option available at abovementioned website.

# Helpdesk for Individual Shareholders holding securities in demat mode for any technical issues related to login through Depository i.e. NSDL and CDSL.

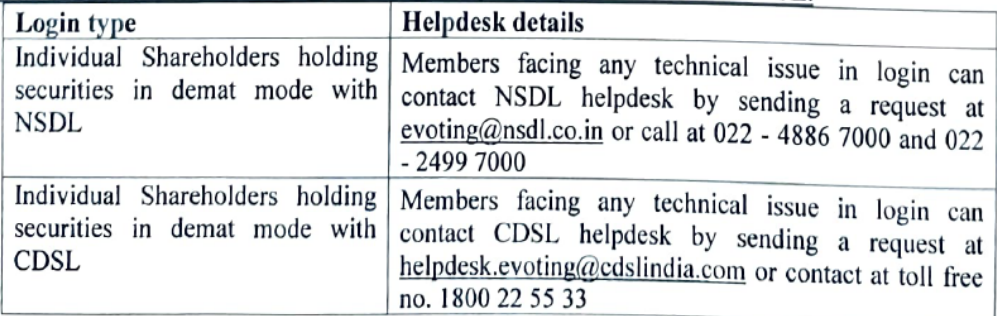

## HANMAN FIT LIMITED ~ (Formerly Known as POWERHOUSE GYM & WELLNESS LIMITED) 02 CONCORD CHS LTD.JVPD SCHEME PLOT NO.I NEAR SHIV SAGAR HOTEL, N.S.ROAD VILE PARLE [W] MUMBAI, MH 400056 IN CIN: L85190MH2013PLC240311, Website: www.hanman.fit, Email ID: hanmancs27@gmail.com

B) Login Method for e-Voting for sharcholders other than Individual shareholders holding securities in demat mode and shareholders holding securities in physical mode.

How to Log-in to NSDL e-Voting website?

- 1. Visit the e-Voting website of NSDL. Open web browser by typing the following URL: https://www.evoting.nsdl.com/ either on a Personal Computer or on a mobile.
- 2. Once the home page of e-Voting system is launched, click on the icon "Login" which is available under 'Shareholder/Member' section.
- 3. A new screen will open. You will have to enter your User ID, your Password/OTP and a Verification Code as shown on the screen. Alternatively, if you are registered for NSDL eservices i.e. IDEAS, you can log-in at https://eservices.nsdl.com/ with your existing IDEAS login. Once you log-in to NSDL eservices after using your log-in credentials, click on e-Voting and you can proceed to Step 2 i.e. Cast your vote electronically.
- 4. Your User ID details are given below :

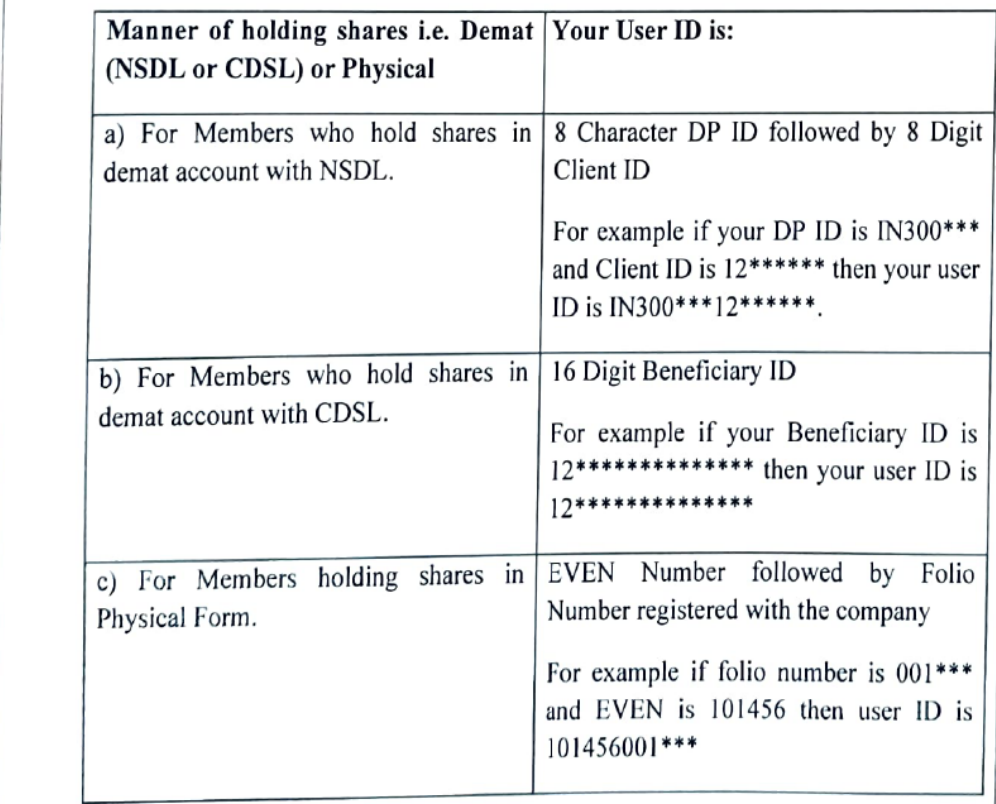

5. Password details for sharcholders other than Individual shareholders are given below:

#### HANMAN FIT LIMITED (Formerly Known as POWERHOUSE GYM & WELLNESS LIMITED) 702 CONCORD CHS LTD.,JVPD SCHEME PLOT NO.I NEAR SHIV SAGAR HOTEL.N.S.ROAD VILE PARLE [W] MUMBAILMH 400056 IN CIN: L85190MH2013PLC2403 11, Website: www.hanman.fit, Email ID: hanmancs27@gmail.com

- a) If you are already registered for e-Voting, then you can user your existing password to login and cast your vote.
- b) If you are using NSDL e-Voting system for the first time, you will need to retrieve the 'initial password' which was communicated to you. Once you retrieve your 'initial password', you need to enter the 'initial password' and the system will force you to change your password.
- ¢) How to retrieve your 'initial password'?
	- @) If your email ID is registered in your demat account or with the company, your 'initial password" is communicated to you on your email ID. Trace the email sent to you from NSDL from your mailbox. Open the email and open the attachment i.e. a .pdf file. Open the .pdf file. The password to open the .pdf file is your 8 digit client ID for NSDL account, last 8 digits of client ID for CDSL account or folio number for shares held in physical form. The .pdf file contains your "User ID' and your 'initial password'.
	- (i) If your email ID is not registered, please follow steps mentioned below in process for those shareholders whose email ids are not registered.
- 6. If you are unable to retrieve or have not received the « Initial password" or have forgotten your password:
	- a) Click on "Forgot User Details/Password?"(If you are holding shares in your demat account with NSDL or CDSL) option available on www.evoting.nsdl.com.
	- b) Physical User Reset Password?" (If you are holding shares in physical mode) option available on www.evoting.nsdl.com.
	- ¢) Ifyou are still unable to get the password by aforesaid two options, you can send <sup>a</sup> request at evoting@nsdl.co.in mentioning your demat account number/folio number, your PAN, your name and your registered address etc.
	- d) Members can also use the OTP (One Time Password) based login for casting the votes on the e-Voting system of NSDL.
- 7. After entering your password, tick on Agree to "Terms and Conditions" by selecting on the check box.
- 8. Now, you will have to click on "Login" button.
- 9. After you click on the "Login" button, Home page of e-Voting will open.

# Step 2: Cast your vote electronically on NSDL e-Voting system.

# How to cast your vote electronically on NSDL e-Voting system?

- 1. After successful login at Step 1, you will be able to see all the companies "EVEN" in which you are holding shares and whose voting cycle is in active status.
- 2. Select "EVEN" of company for which you wish to cast your vote during the remote e-Voting period.
- 3. Now you are ready for e-Voting as the Voting page opens.

#### HANMAN FIT LIMITED (Formerly Known as POWERHOUSE GYM & WELLNESS LIMITED) 702 CONCORD CHS LTD.,JVPD SCHEME PLOT NO.1 NEAR SHIV SAGAR HOTEL, N.S.ROAD VILE PARLE [W] MUMBAI, MH 400056 IN CIN: L85190MH2013PLC240311, Website: www.hanman.fit, Email ID: hanmancs27@gmail.com

- 4. Cast your vote by selecting appropriate options i.e. assent or dissent, verify/modify the number of shares for which you wish to cast your vote and click on "Submit" and also "Confirm" when prompted.
- 5. Upon confirmation, the message "Vote cast successfully" will be displayed.
- 6. You can also take the printout of the votes cast by you by clicking on the print option on the confirmation page.
- 7. Once you confirm your vote on the resolution, you will not be allowed to modify your vote.

## General Guidelines for shareholders

- 1. Institutional shareholders (i.e. other than individuals, HUF, NRI etc.) are required to send scanned copy (PDF/JPG Format) of the relevant Board Resolution/ Authority letter etc. with attested specimen signature of the duly authorized signatory(ies) who are authorized to vote, to the Scrutinizer by e-mail to pesvidhi@gmail.com> with a copy marked to evoting@nsdl.co.in. Institutional shareholders (i.e. other than individuals, HUF, NRI etc.) can also upload their Board Resolution / Power of Attorney / Authority Letter etc. by clicking on "Upload Board Resolution / Authority Letter" displayed under "e-Voting" tab in their login.
- 2. It is strongly recommended not to share your password with any other person and take utmost care to keep your password confidential. Login to the e-voting website will be disabled upon five unsuccessful attempts to key in the correct password. In such an event, you will need to go through the "Forgot User Details/Password?" or "Physical User\_Reset\_Password?" option available on www.evoting.nsdl.com to reset the password.

|

3. In case of any queries, you may refer the Frequently Asked Questions (FAQs) for Shareholders and e-voting user manual for Shareholders available at the download <sup>|</sup> Shareholders and e-voting user manual for Shareholders.<br>section of www.evoting.nsdl.com or call on : 022 - 4886 7000 and 022 - 2499 7000 section of <u>www.evoting.nsdl.com</u> or call on  $.022 - 4666$  /  $686$  and the or send a request to at <u>evoting@nsdl.co.in</u>

# Process for those shareholders whose email ids are not registered with the depositories Process for those shareholders whose change of process for those shareholders whose change of the process of the process for process for the state of the process of the process of the process of the process of the process resolutions set out in this notice:

I mode please provide Folio No., Name of 1. In case shares are held in physical mode please provide Follo No., Name of  $h$ . ase shares are held in physical mode pro-<br>holder, scanned copy of the share certificate (f. statested scanned copy of PAN card), AADHAR (self attested scanned copy of Aadhar Card) by email to hanmancs27@gmail.com

#### HANMAN FIT LIMITED (Formerly Known as POWERHOUSE GYM & WELLNESS LIMITED) 702 CONCORD CHS LTD.JVPD SCHEME PLOT NO.1 NEAR SHIV SAGAR HOTEL,N.S.ROAD VILE PARLE [W] MUMBAI,MH 400056 IN CIN: L85190MH2013PLC240311, Website: www.hanman. fit, Email ID: hanmancs27@gmail.com

- 2. In case shares are held in demat mode, please provide DPID-CLID (16 digit DPID  $+$ CLID or 16 digit beneficiary ID), Name, client master or copy of Consolidated Account statement, PAN (self attested scanned copy of PAN card), AADHAR (self attested scanned copy of Aadhar Card) to (hanmancs27@gmail.com). If you are an Individual shareholders holding securities in demat mode, you are requested to refer to the login method explained at step 1 (A) i.e. Login method for e-Voting for Individual shareholders holding securities in demat mode.
- 3. Alternatively shareholder/members may send a request to evoting@nsdl.co.in for procuring user id and password for e-voting by providing above mentioned documents.
- 4. In terms of SEBI circular dated December 9. 2020 on e-Voting facility provided by Listed Companies. Individual shareholders holding securities in demat mode are allowed to vote through their demat account maintained with Depositories and Depository Participants. Shareholders are required to update their mobile number and email ID correctly in their demat account in order to access e-Voting facility.

#### HANMAN FIT LIMITED (Formerly Known as POWERHOUSE GYM & WELLNESS LIMITED) 702 CONCORD CHS LTD.,JVPD SCHEME PLOT NO.1 NEAR SHIV SAGAR HOTEL,N.S.ROAD VILE PARLE [W] MUMBAI,MH 400056 IN CIN: L85190MH2013PLC240311, Website: www.hanman.fit, Email ID: hanmancs27@gmail.com

e de la completa de la completa de la completa de la completa de la completa de la completa de la completa de

Road Map to the venue of the Annual General Meeting

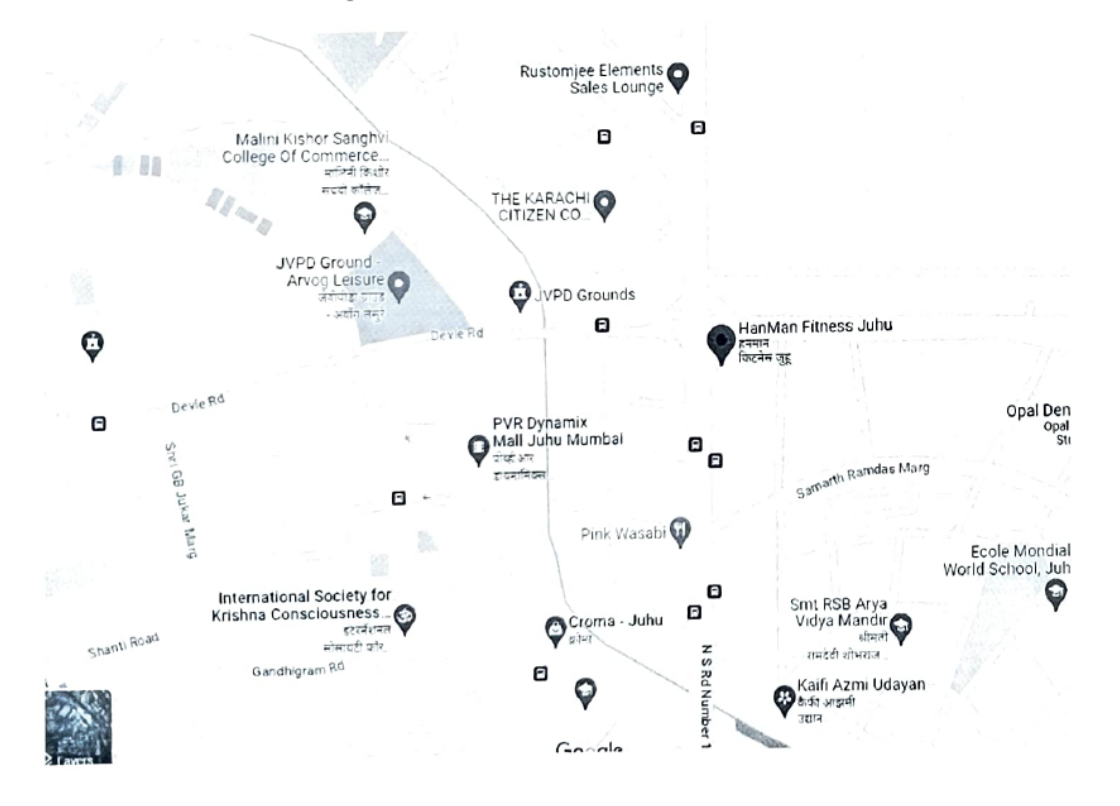

# Venue of Annual General Meeting

702, Concord C.H.S, JVPD Scheme, N. S. Road. NO.10, Juhu, Mumbai — 400049